ご指定いただいたサイクル(毎月等)、お振込日、金額にて自動でお振込みができます

※本マニュアルは「新規振込先口座への自動振込」を掲載しています

## 1. 振込先口座を登録する

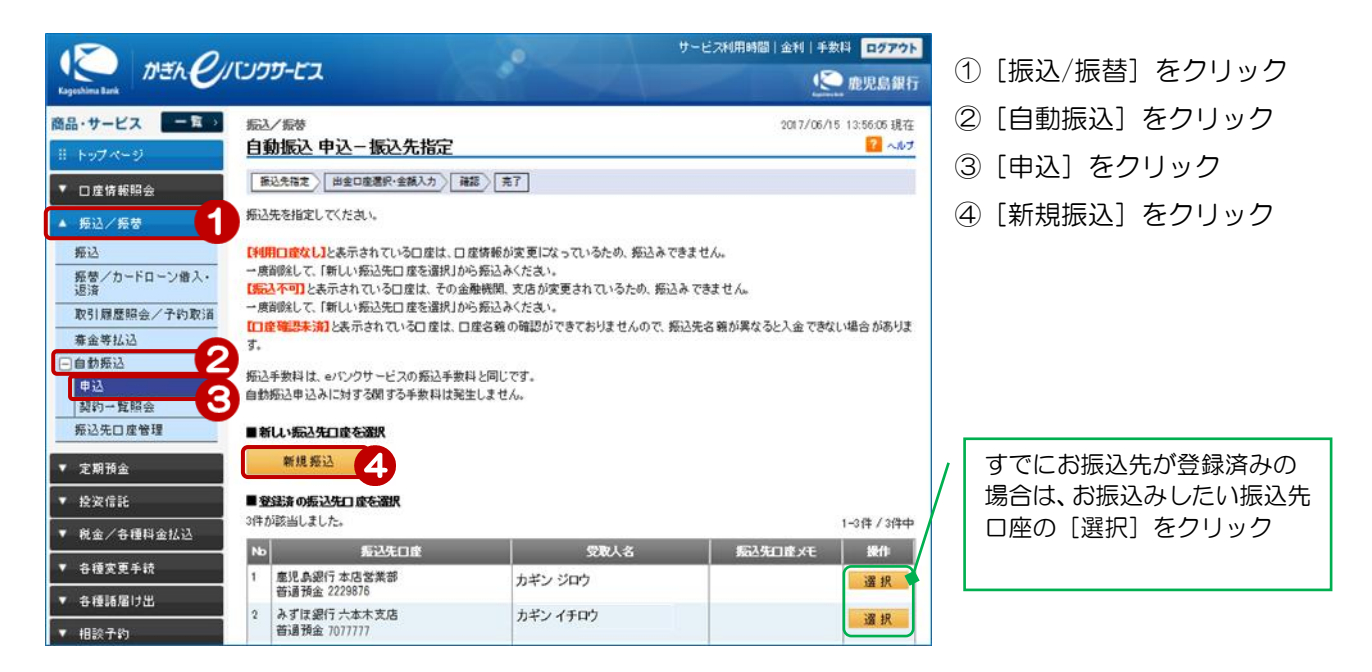

## 2. 振込内容を入力する

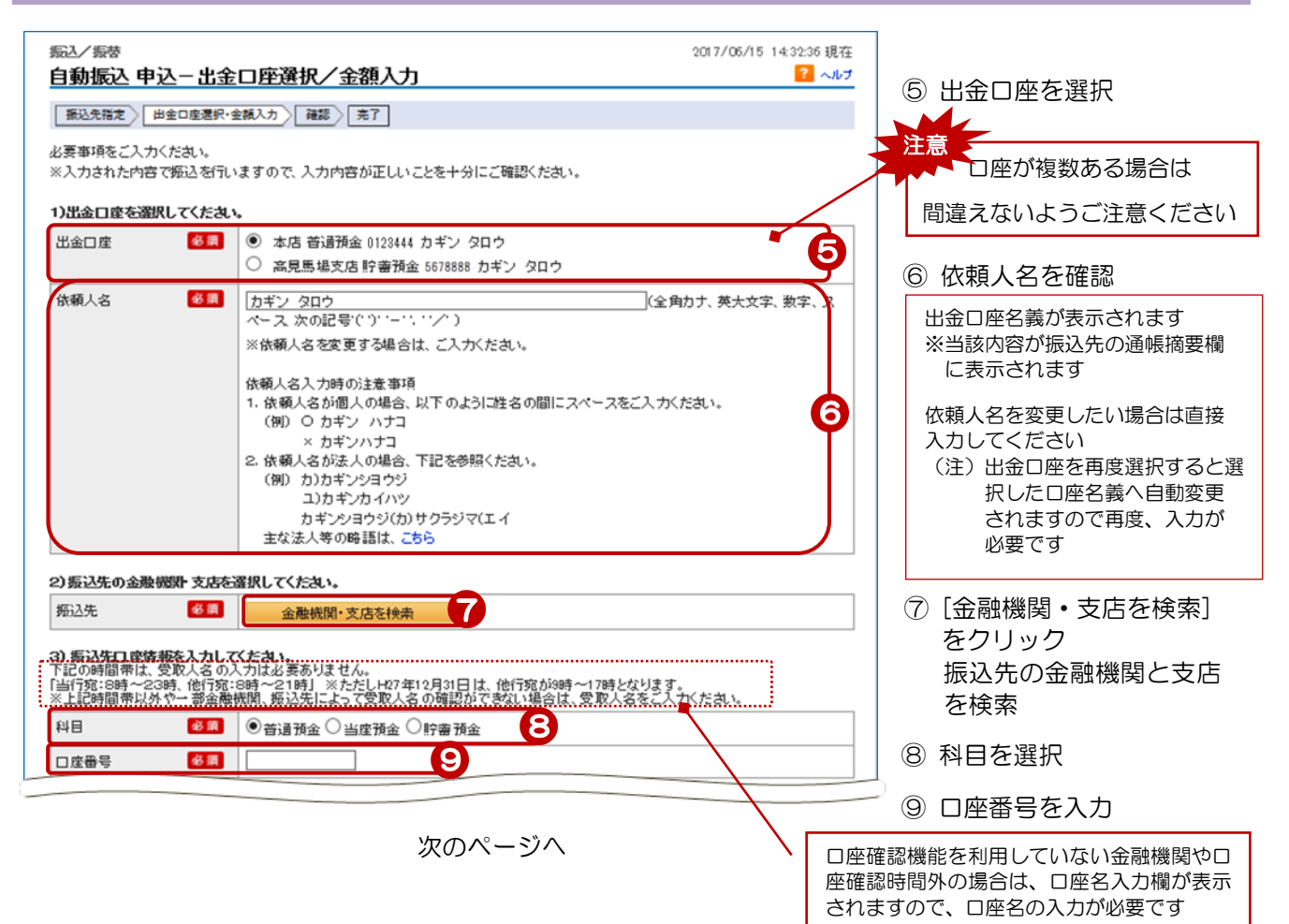

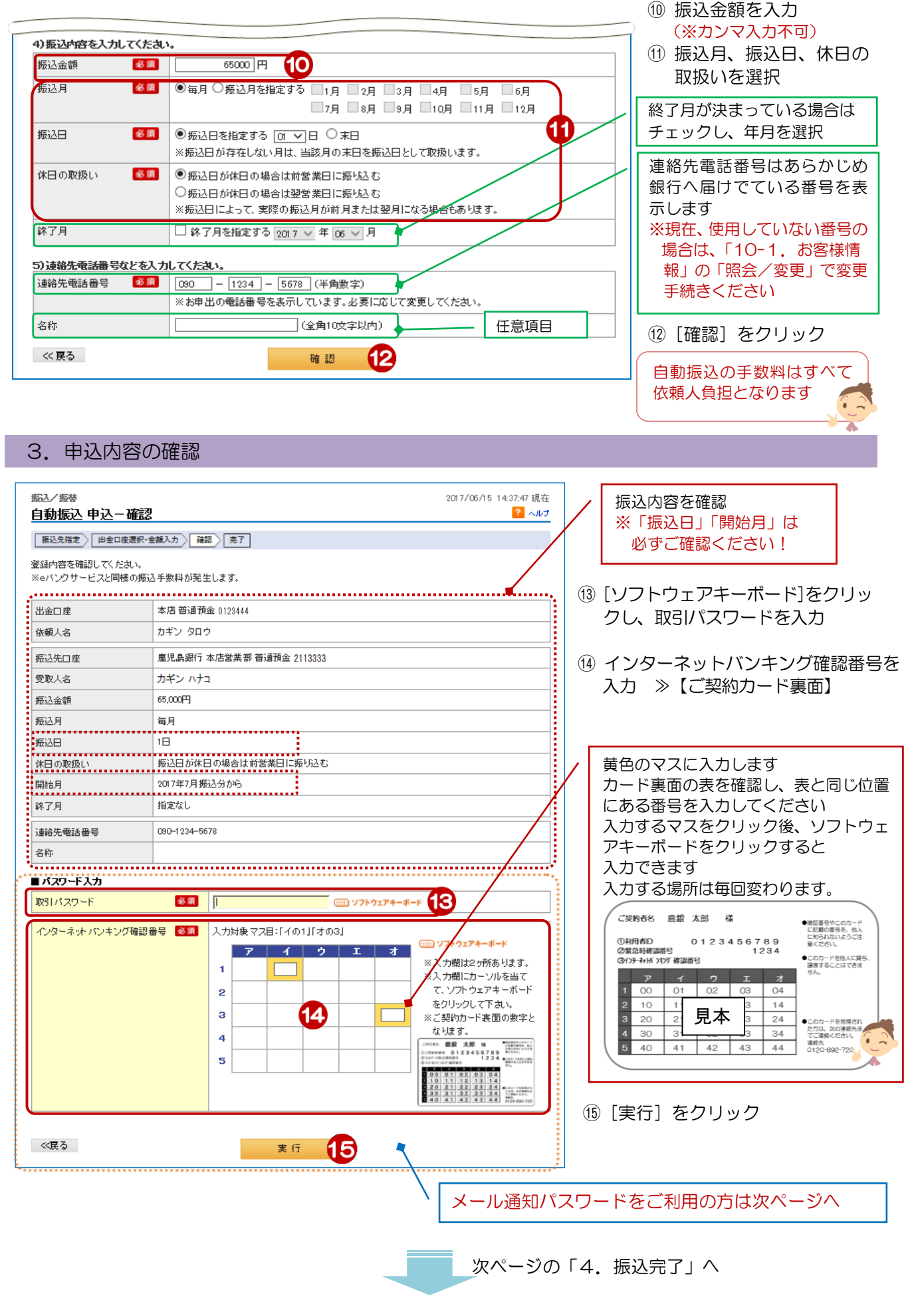

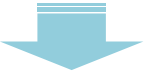

## 【メール通知パスワードをご利用の場合】

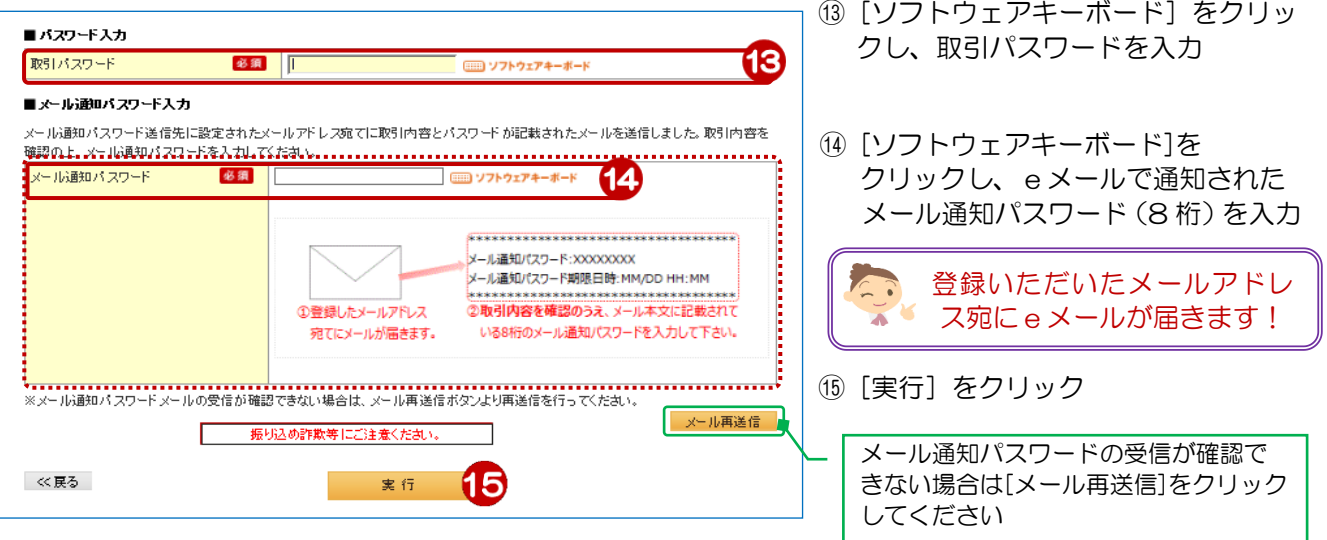

## 4. 振込完了

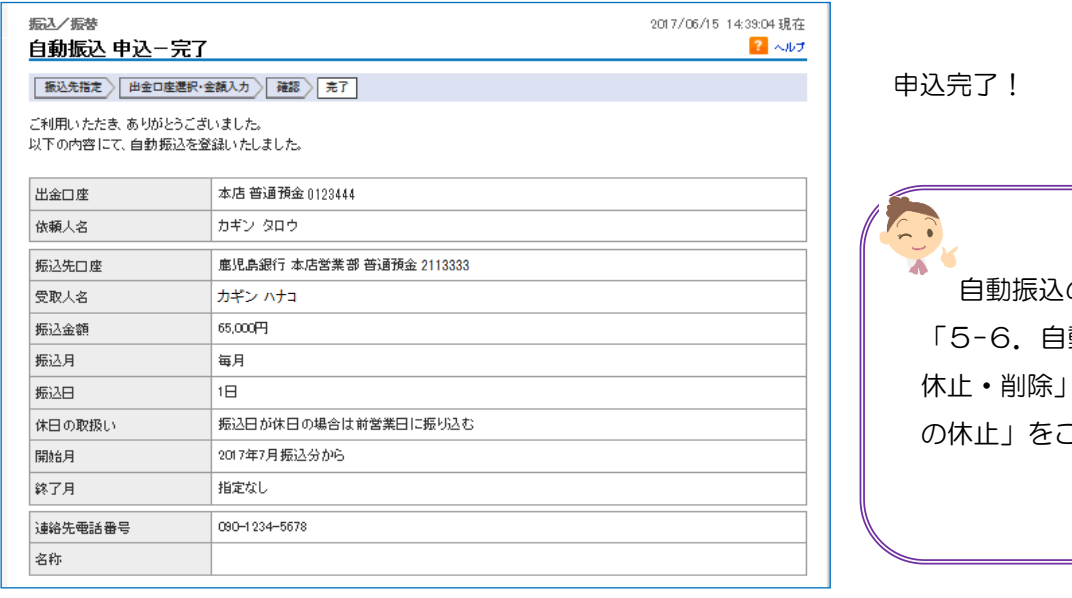

の変更・休止は 「5-6.自動振込の変更・ の「自動振込 ご覧ください

3